# **Ranocchi**

#### **DATI IDENTIFICATIVI DELL'AGGIORNAMENTO**

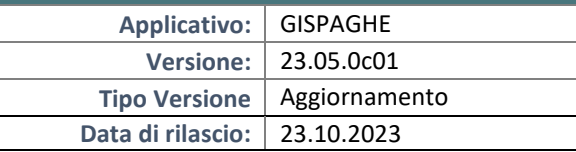

Gentile cliente,

La informiamo che è disponibile un aggiornamento GIS PAGHE.

Da GIS Start Web: cliccare sull'icona di visualizzazione aggiornamenti e scaricare l'aggiornamento (operazione automatica se attivo il download manager)

Dal sito Ranocchi: accedere all'area riservata del sito http://www.ranocchi.it ed effettuare il download del file di Aggiornamento 23.05.0c01 (Aggiornamenti software\2023\GIS PAGHE - Gis Paghe 23.05.0c01 Aggiornamento 23.05.0c01 )

#### **COMPATIBILITA' E INSTALLAZIONE**

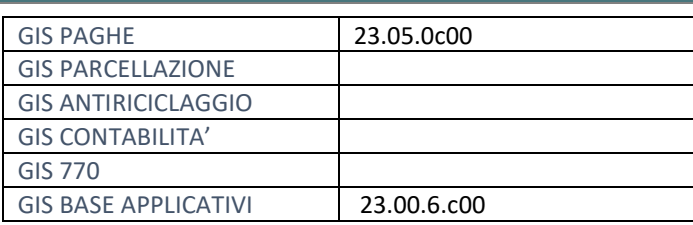

L'installazione dell'applicativo è identica per tutti i tipi di server (LINUX o WINDOWS) e può essere eseguita da un qualsiasi client in cui è presente l'applicativo GISPAGHE.

Per effettuare l'installazione dell'aggiornamento eseguire le seguenti operazioni Da Gis Start Web:

- 1. nella sezione AGGIORNAMENTI cliccare sull'icona di download per scaricare l'aggiornamento
- 2. una volta scaricato cliccare sull'icona verde per installare l'aggiornamento

#### Dal sito Ranocchi:

- 1. Effettuare il download del file *GISPAGHE\_Agg\_2350c1\_fsetup0* dall'area riservata del sito *ranocchi.it*
- 2. Salvare il file in una qualsiasi cartella di un client in cui è presente la procedura GISPAGHE
- 3. Eseguire il file con un doppio click del mouse
- 4. Selezionare il nome del *server* o *locale*
- 5. Selezionare la *sigla* da aggiornare
- 6. Selezionare il tasto *installa* per procedere con l'aggiornamento

#### **AVVERTENZE**

#### La presente contiene:

- Implementazioni e correzioni varie

### **Ranocchi**

615 Paghe e Stipendi

#### SOMMARIO

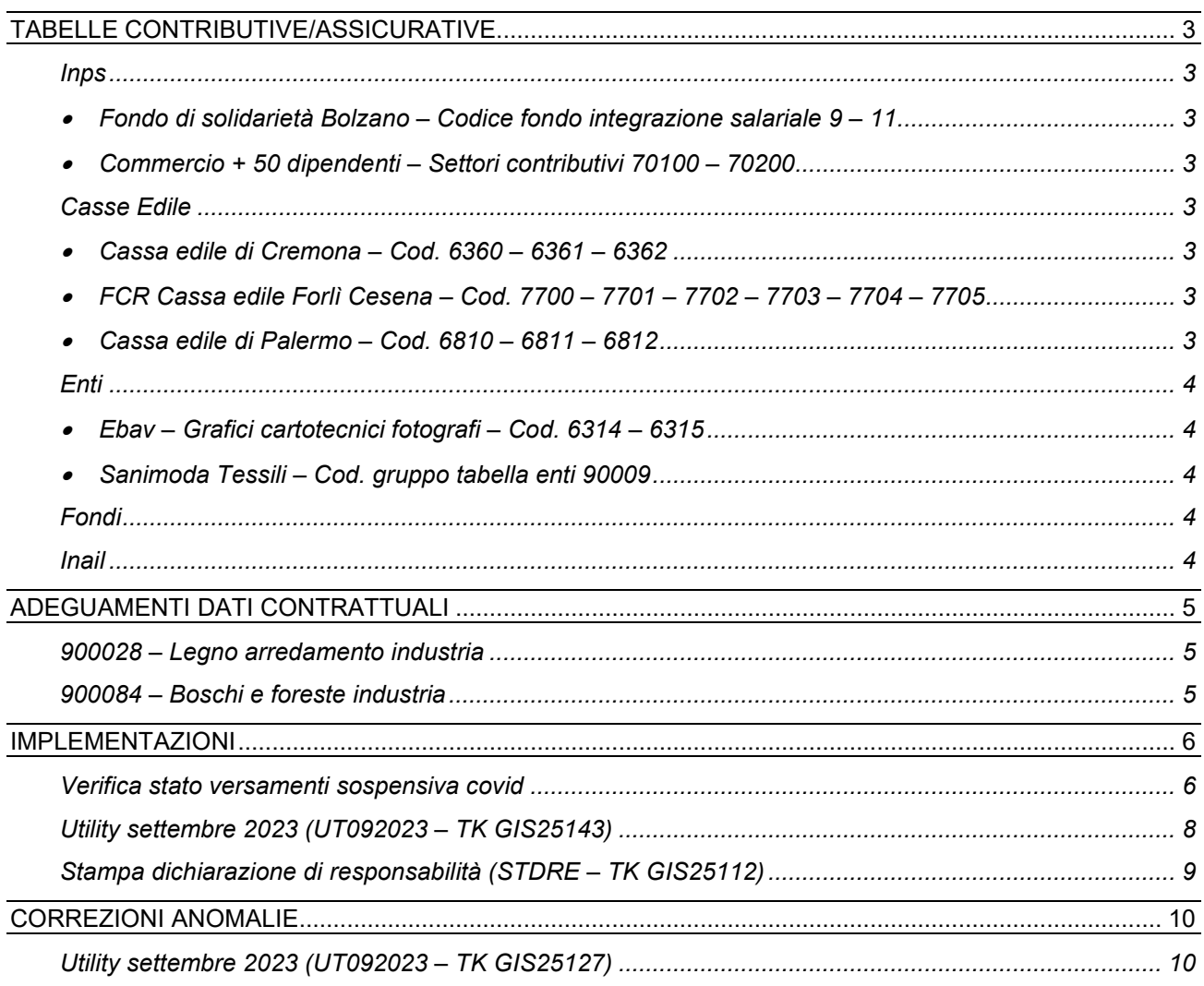

#### <span id="page-2-0"></span>**TABELLE CONTRIBUTIVE/ASSICURATIVE**

#### <span id="page-2-2"></span><span id="page-2-1"></span>**Inps**

• Fondo di solidarietà Bolzano – Codice fondo integrazione salariale 9 – 11

L'Inps con messaggio n. 3641 del 18/10/2023 ha adeguato con decorrenza 01/10/2023 il contributo ordinario FIS Bolzano nel modo seguente:

- 0,50% (2/3 a carico del datore di lavoro e 1/3 carico dei lavoratori), per i datori che occupano mediamente sino a 5 dipendenti nel semestre precedente;
- 0,80% (2/3 a carico del datore di lavoro e 1/3 carico dei lavoratori), per i datori di lavoro che occupano mediamente più di 5 dipendenti nel semestre precedente.

Per il calcolo del contributo fino 5 dipendenti pari a 0,50% è stata aggiornata la voce contributiva 951300 che controlla la presenza in azienda, nella posizione Inps, del codice tabella FIS 11 ed è stata inserita in tutte le tabelle contributive.

Per il calcolo del contributo + 5 dipendenti sono state aggiornate le voci contributive 921300 – 931300 – 941300 che controllano la presenza del codice FIS 9 nella posizione Inps dell'azienda.

Nella tabella FIS codice 11, presente in tabelle, contributive Inps, CODINP è stato eliminato il codice CA 2C e inserito il controllo fino a 5 dipendenti.

Nelle tabelle FIS 9 e 11 è stata, inoltre, eliminta l'esclusione dell qualifiche 3 e 9 relative ai dirigenti, poiché, come specificato nel messaggio, il contributo è dovuto per tutti i lavoratori dipendenti, compresi i dirigenti; contestualmente sono state inserite le voci FIS Bolzano 951300 – 921300 in tutte le tabelle contributive dei dirigenti, nei settori che rientrano nel campo di applicazione del FIS.

Dalla decorrenza ottobre 2023 dovrà quindi essere rimosso nella posizione Inps delle aziende interessate il codice autorizzativo "0J" poiché, come indicato nel messaggio suddetto, l'Inps provvederà a rimuoverlo centralmente.

<span id="page-2-3"></span>• Commercio + 50 dipendenti – Settori contributivi 70100 – 70200

Nelle tabelle contributive del settore Commercio per aziende con + di 50 dipendenti è stato inserito il controllo sui codici FIS 1 – 7 – 91 – 92 nelle voci di CIGS ed è stata inserita la voce FIS Bolzano 921300.

#### <span id="page-2-5"></span><span id="page-2-4"></span>**Casse Edile**

 $\bullet$  Cassa edile di Cremona – Cod. 6360 – 6361 – 6362

Inserita nuova voce contributiva Fondo territoriale qualificazione settore con decorrenza 01/10/2023.

<span id="page-2-6"></span>• FCR Cassa edile Forlì Cesena – Cod. 7700 – 7701 – 7702 – 7703 – 7704 – 7705

Inserita nuova voce contributiva Fondo territoriale qualificazione settore con decorrenza 01/10/2023.

<span id="page-2-7"></span>• Cassa edile di Palermo – Cod. 6810 – 6811 – 6812

Aggiornta aliquota APE con decorrenza 01/10/2023 e inserito importo minimo APE in anagrafica cassa edile, comando CAEDIL; inserita nuova voce contributiva Fondo territoriale qualificazione settore con decorrenza 01/10/2023.

## $\textbf{R} \textbf{m} \textbf{occh} \textbf{m} \textbf{u} \textbf{u} \textbf{u}$

#### <span id="page-3-1"></span><span id="page-3-0"></span>**Enti**

- Ebav Grafici cartotecnici fotografi Cod. 6314 6315 Aggiornati contributi da 01/10/2023.
- <span id="page-3-2"></span>• Sanimoda Tessili – Cod. gruppo tabella enti 90009

Nel gruppo tabelle enti 90009, nella seconda riga, utile al calcolo della contribuzione per i dipendenti a tempo determinato, è stato inserito nel bottone Parametri aggiuntivi il check "Proroghe indipendenti" poiché, come indicato dall'ente, per i tessili il calcolo dei nove mesi si considera la durata del contratto iniziale oppure, se quest'ultima è inferiore a 9 mesi, la durata della singola proroga. Per il calcolo dei nove mesi non si sommano contratto iniziale e proroghe.

Si ricorda che Il codice 90009 (gruppo enti azienda) dovrà essere inserito nel folder 7 Contributi dell'azienda al campo "Gruppo contributi enti" e nei dipendenti, Folder 3 Contributi, campo "tabella enti" dovrà essere presente l'indicazione "Scelta in azienda". Nel caso la contribuzione da versare non sia comprensiva di tutti gli enti contrattuali sarà sufficiente inserire nei dipendenti, folder 3 contributi, campo tabella ente, l'indicazione "singola" e associare la tabella contributiva prevista.

#### <span id="page-3-3"></span>**Fondi**

Nessun aggiornamento.

#### <span id="page-3-4"></span>**Inail**

Nessun aggiornamento.

#### <span id="page-4-0"></span>**ADEGUAMENTI DATI CONTRATTUALI**

#### <span id="page-4-1"></span>**900028 – Legno arredamento industria**

Modificato calcolo elementi della retribuzione nei gruppi apprendistato tipo A 53 – 54 – 57 – 58 – 59, era indicato P (intero) in luogo di R (ridotto in percentuale).

#### <span id="page-4-2"></span>**900084 – Boschi e foreste industria**

Modificato calcolo elementi della retribuzione nei gruppi apprendistato tipo A da 53 a 58, era indicato P (intero) in luogo di R (ridotto in percentuale).

#### <span id="page-5-0"></span>**IMPLEMENTAZIONI**

#### <span id="page-5-1"></span>**Verifica stato versamenti sospensiva covid**

Ci stanno pervenendo alcune segnalazioni in merito alla comunicazione da parte dell'AdE di avvisi di irregolarità in merito ai versamenti irpef e addizionali effettuate nell'anno 2020 e rilevate nel modello 770 2021 – redditi 2020.

Nello specifico nel modello 770, i versamenti sono riepilogati in un unico rigo per codice sospensiva e per singolo Decreto Legge e non per singolo mese e sono stati esposti i tributi nel modello F24 ugualmente cumulati con mese di riferimento uguale al mese di riferimento per il quale si effettua il versamento (come da circolari previgenti riguardanti le sospensive).

Quindi mentre nel modello 770 l'Agenzia ha optato per unificare le ritenute e versamenti in un unico rigo anche se riguardante più mesi, in alcuni casi (ci risulta ad oggi non in tutti) vengono richiesti i dettagli anche dei mesi per i quali le ritenute non sono state versate.

In Gis Paghe è stato inserito il nuovo comando VERSOSP – Verifica stato versamenti sospensiva covid che permette di verificare ed esportare in excel la situazione, per mese di competenza delle ritenute, dei singoli versamenti effettuati in F24.

Tale export excel ci risulta che possa essere inviato ad Ade per poter annullare l'avviso di irregolarità (verificato con alcuni clienti).

Il programma permette di mostrare, per singola azienda, un riepilogo dei singoli codici tributo sospesi (come risultante dalle tabelle delle sospensive agganciate in Anagrafica azienda -> Sedi operative -> Bottone Sospensive) ordinati per codice Nota 770 e per Anno/Mese di riferimento originario, consentendo quindi di distinguere per ogni tributo sospeso gli importi restituiti nei singoli anni 2020/2021/2022.

Inoltre è possibile accedere ad un'ulteriore maschera di dettaglio per ogni annualità in cui viene riportato l'elenco delle rate restituite nelle singole scadenze per ogni tributo, dettaglio che eventualmente potrà essere inviato all'AdE.

Una volta eseguito il comando si accede quindi alla seguente maschera del programma, in cui ogni rigo corrisponde al singolo codice tributo sospeso (colonna **Trib**.) con il riferimento del relativo codice Nota 770 (colonna **Nota 770**), il mese di versamento "sospeso" (colonna **Mese Vers**), l'anno ed il mese di riferimento originari dei tributi oggetto di sospensiva (colonne **Anno** e **Mese**), il totale del tributo sospeso (colonna **Importo sosp**.) ed i totali restituiti nei singoli anni che potevano essere oggetto di restituzione (colonne **Imp. Rest. 2020** – **Imp. Rest. 2021** – **Imp Rest. 2022**). Nella medesima maschera vengono altresì riportati, per ogni riga, l'indicazione del codice Regione o Comune relativamente ai tributi di addizionali Regionali/Comunali.

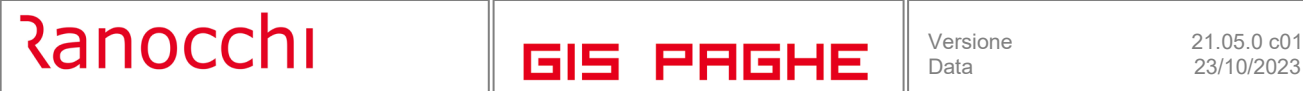

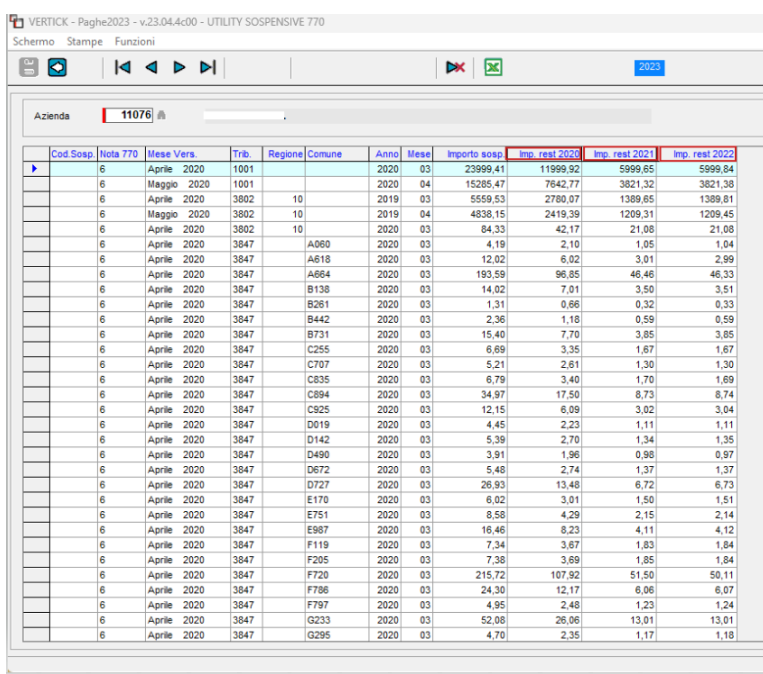

(Figura 1)

Posizionandosi in ogni singola colonna relativa agli **Importi restituiti 2020, 2021 o 2022** (colonne contrassegnate in rosso in figura 1) e digitando il tasto *Invio,* si accede al relativo dettaglio come da seguente maschera:

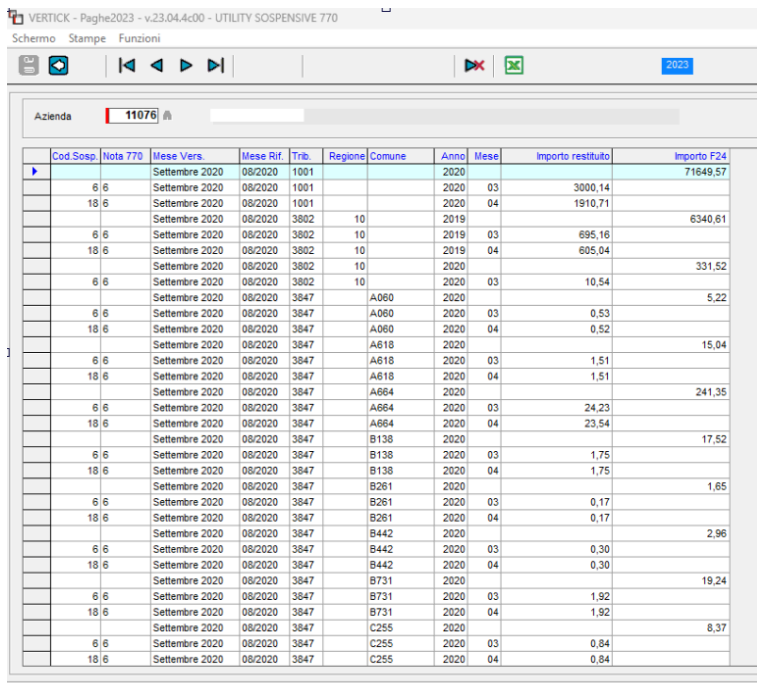

(Figura 2)

La griglia mostrata a video può essere esportata in excel consentendo all'utente di ottenere un report contenente l'indicazione precisa delle singole rate restituite per ogni tributo con il riferimento del periodo originario di competenza del tributo (colonne **Anno** e **Mese**), del mese in cui sono state versate (colonna **Mese Vers**.), del periodo di riferimento indicato nella delega F24 di restituzione (colonna **Mese Rif**.), dell'importo restituito in ogni rata (colonna **Importo restituito**) e dell'importo esposto nella delega F24 in cui è stata riportata la rata di restituzione (colonna **Importo F24)**; in quest'ultima colonna quindi figurerà un totale tributo versato pari alla somma della ritenuta di competenza del mese di riferimento della delega (non dettagliato nelle righe successive) **più le rate** di restituzione sospensiva versate nel mese per il tributo in questione a meno che l'utente all'epoca della restituzione non abbia fatto confluire le rate di restituzione sospensiva in una scadenza diversa da quella di metà mese e quindi in tal caso nella colonna in esame verrà esposto solo il totale della restituzione rate sospensiva .

Nella medesima maschera vengono altresì riportati per ogni riga il Codice sospensiva di riferimento agganciata in anagrafica azienda, il codice Nota 770 e l'indicazione del codice Regione o Comune relativamente ai tributi di addizionali Regionali/Comunali.

Selezionando l'intestazione della singola colonna è possibile ordinare i dati in base alla colonna selezionata, ad esempio selezionando la colonna **"Trib."** vengono riordinate tutte le righe della griglia in base al codice tributo (vedasi Figura 3):

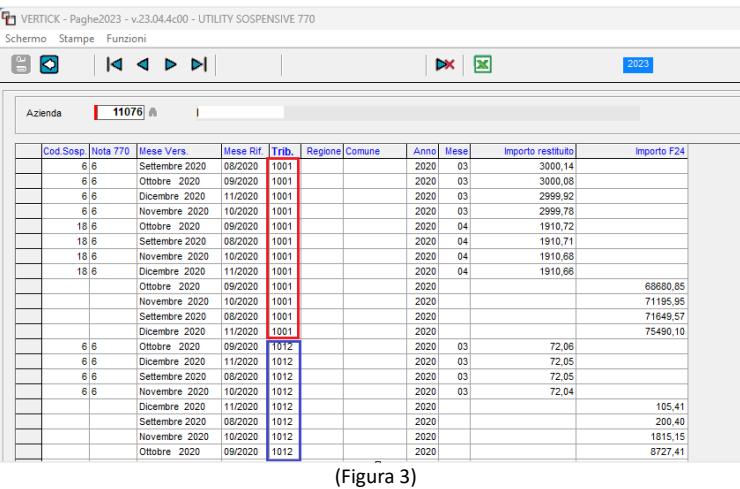

Il problema, al momento, è circoscritto al periodo in cui gli utenti si sono avvalsi della procedura automatica da cedolino per la restituzione della sospensiva (mese riferimento F24 esposto come in precedenza indicato).

Per le rate restituite invece tramite il comando ENTICOV, avendo l'AdE comunicato **non** in modo ufficiale che il mese di riferimento del tributo avrebbe dovuto contenere il mese originario delle ritenute, non dovrebbero pervenire avvisi da parte dell'Agenzia in quanto il programma permetteva in questo caso di esporre per ogni tributo restituito il mese di riferimento originario.

Il programma in oggetto pertanto espone i dati riguardanti la restituzione di sospensive COVID solo relativamente alla suddetta prima modalità di esposizione e non anche per le restituzioni avvenute con la seconda modalità (ENTICOV).

Ci risulta, ad oggi, che ad un cliente L'AdE abbia detto che probabilmente l'Agenzia metterà comunque a punto una procedura per permettere ai consulenti di chiudere le pratiche in maniera "facilitata", ma non ne abbiamo notizia ufficiale.

#### <span id="page-7-0"></span>**Utility settembre 2023 (UT092023 – TK GIS25143)**

Inserita la possibilità di gestire il mese di recupero del congedo 80% a livello di singolo dipendente. Qualora la stessa azienda abbia alcuni dipendenti su settembre ed altri su ottobre nella griglia in cui sono presenti i dipendenti viene evidenziato il mese di settembre, senza possibilità di variazione, per i dipendenti che hanno già usufruito del recupero, mentre il medesimo campo può essere impostato con il mese 10 – ottobre per, eventualmente, tutti gli altri dipendenti che devono ancora usufruire del recupero.

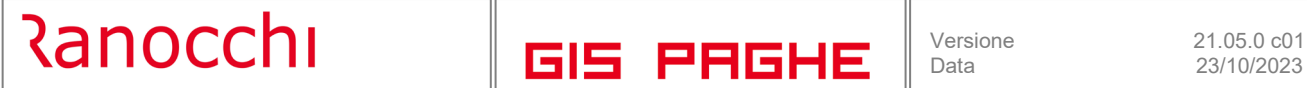

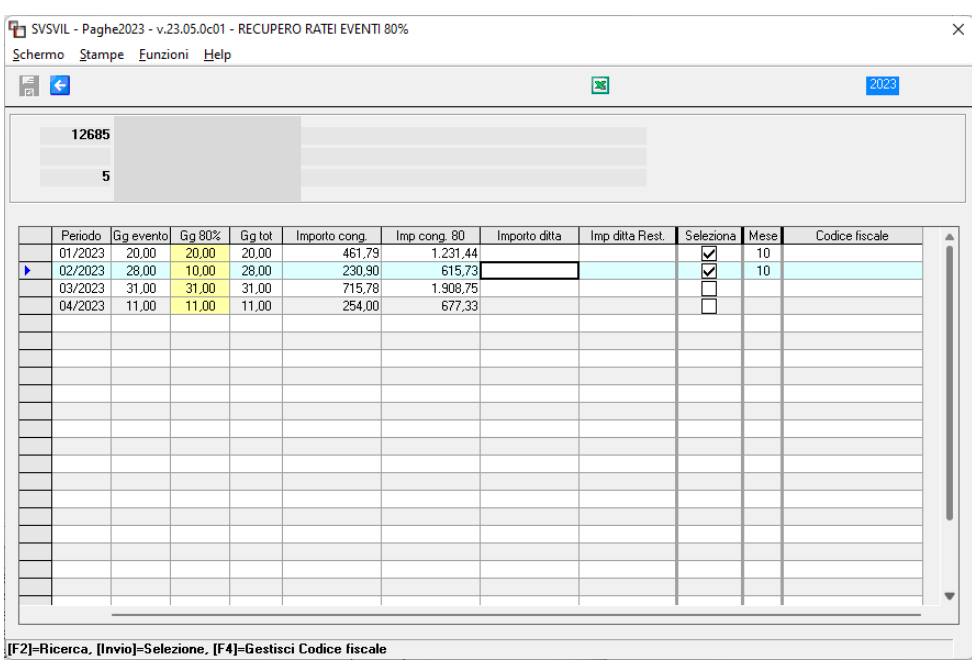

#### <span id="page-8-0"></span>**Stampa dichiarazione di responsabilità (STDRE – TK GIS25112)**

La Risoluzione AdE 55/E del 3.10.2023 ribadisce l'importanza dell'indicazione nella CU dei dati relativi ai familiari che nel periodo d'imposta di riferimento sono stati fiscalmente a carico.

La sezione della CU dedicata ai "Dati relativi al coniuge e ai familiari a carico" va compilata dal sostituto d'imposta anche nell'ipotesi in cui per i soggetti ivi indicati non si è provveduto al riconoscimento della detrazione per carichi di famiglia di cui all'articolo 12 del Tuir.

In aggiunta a ciò, si evidenzia che le informazioni relative ai figli a carico per cui non spettano le detrazioni di cui all'articolo 12, comma 1, lettera c), del Tuir sono necessarie per la determinazione delle addizionali regionali all'Irpef con riferimento alle Regioni che prevedono particolari agevolazioni correlate al carico fiscale.

Si rappresenta, inoltre, che a seguito di alcune recenti disposizioni in tema di welfare aziendale, una completa esposizione delle informazioni riferite ai familiari a carico risulta necessaria per la corretta applicazione delle norme.

**In GisPaghe** è pertanto necessario inserire i famigliari nell'apposito Folder dell'anagrafica dipendente. Come anche chiarito in precedenza, ed è del tutto evidente, che per gestire le disposizioni in materia di Welfare, per il calcolo delle addizionali e per i figli maggiori di 21 l'anagrafica del famigliare deve essere inserita.

Alla luce della Risoluzione in argomento, devono essere inseriti tutti i figli, anche coloro che giustificano la relativa detrazione, nell'Assegno UNICO.

La stampa in oggetto può essere consegnata al dipendente, il quale dovrà dichiarare la situazione ed eventuali variazioni dei famigliari a carico e quindi di conseguenza l'utente potrà aggiornare l'anagrafica dipendente GisPaghe.

La stampa dichiarazione di responsabilità (spuntando il check "stampa elenco familiari") propone tutti i famigliari inseriti, sia quelli a carico, sia quelli eventualmente già presenti, ancorché non a carico, ma per quanto premesso devono essere presenti.

#### <span id="page-9-0"></span>**CORREZIONI ANOMALIE**

#### <span id="page-9-1"></span>**Utility settembre 2023 (UT092023 – TK GIS25127)**

Se veniva selezionato il dipendente, prima di indicare il mese nel quale effettuare il conguaglio (ottobre) il programma erroneamente segnalava che la delega F24 risultava stampata. Dalla presente relase, dopo la selezione del dipendente, viene automaticamente indicato "Mese 10".